# **Schritt für Schritt Anleitung zum HU-Account**

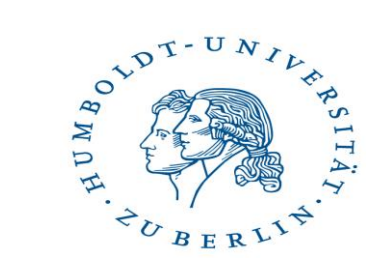

- 1. HU-Startseite aufrufen <https://www.hu-berlin.de/de/>
- 1. Rechts unter Suche A-Z anklicken

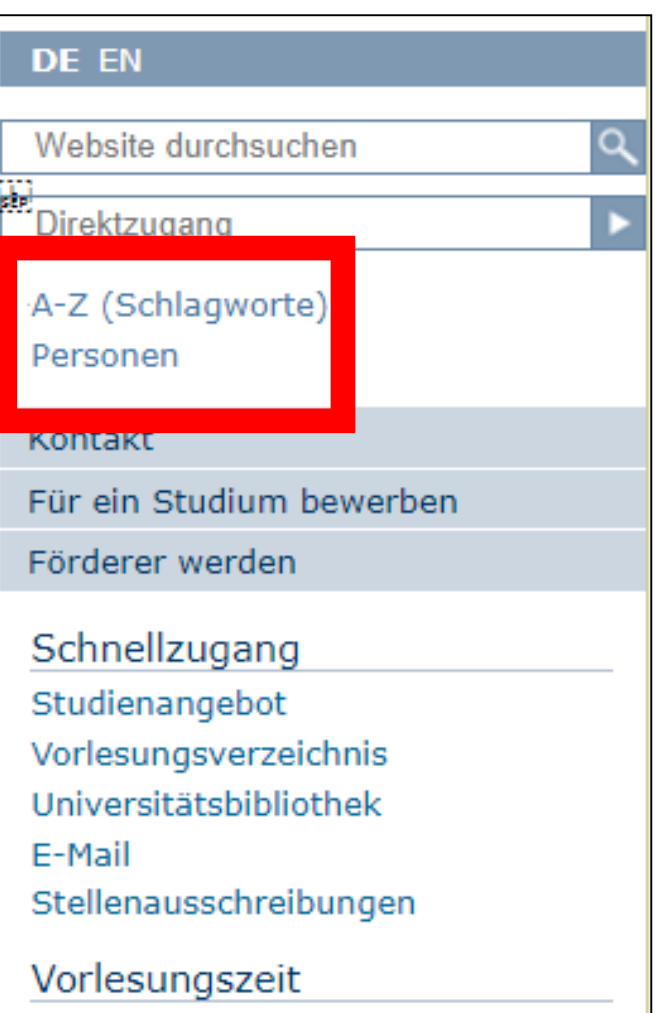

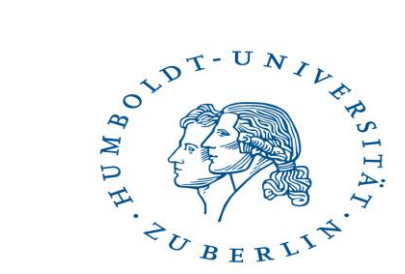

Q

3. Unter dem Buchstaben C *Computer- und Medienservice*  wählen

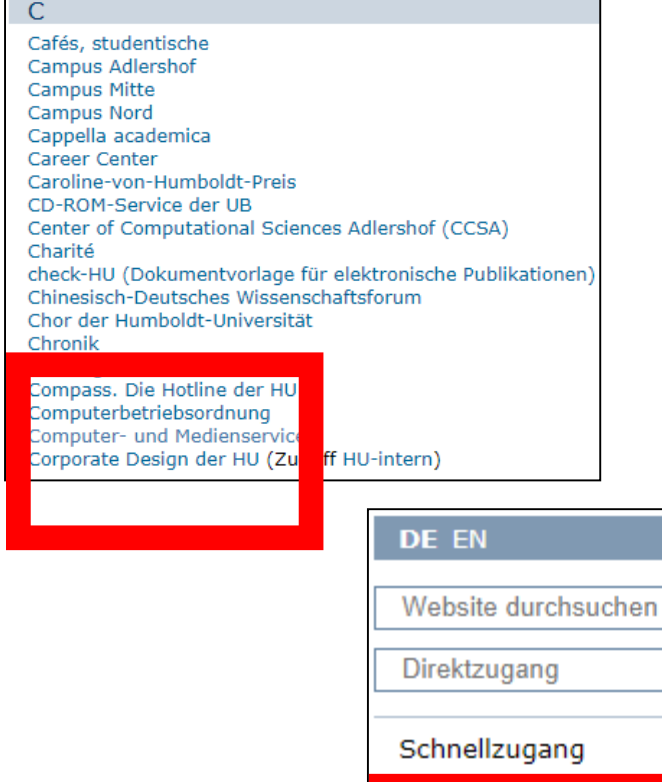

3. Links unter Schnellzugang *"HU-Account"* anklicken

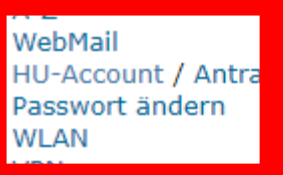

CMS-Stellenausschreibungen

Kontakt

CMS-Blog

5. Unter HU-Account "Antrag / Freischaltung" wählen

5. Dann "WWW-Formular" anklicken

#### Antrag HU-Account / Benutzeranmeldung

Haus

aus.

Als Einrichtung der HU stehen die Leistungen des Computer- und Medienservice (CMS) vorrangig den Mitgliedern der HU - unter bestimmten Voraussetzungen auch den Mitgliedern von anderen Universitäten, Hochschulen und wissenschaftlichen Einrichtungen - zur Verfügung. Die Benutzung zentraler Dienste (persönliche WWW-Seiten, E-Mail, WLAN, Print-, File-, Datenbank- und Compute-Service) ist an einen Auftrag

alle Studiere den der HU und der Charité können den HU-Account über diese WWW-Formul freischalten. • Mit rbeiter/ nnen der HU können den schriftlichen Auftrag persönlich oder über die

st erteilen. Bige füllen Sie das Formular, soweit es geht, online aus und drucken es anschließend Auftragsformular finden Sie hier in Form einer PDF-Datei (deutsch / english).

Ein leeres Formular könnten wir Ihnen auch über die Hauspost zuschicken. Dazu müssen Sie es schriftlich, telefonisch oder via E-Mail in der Benutzerberatung des CMS anfordern.

Beachten Sie bitte auch die Hinweise zum Auftragsformular und die Hinweise zur Nutzung eines neuen HU-Accounts (deutsch / english).

Die Bearbeitung des Auftrages erfolgt durch die Benutzerberatung des CMS innerhalb von zwei Arbeitstagen nach Eingang.

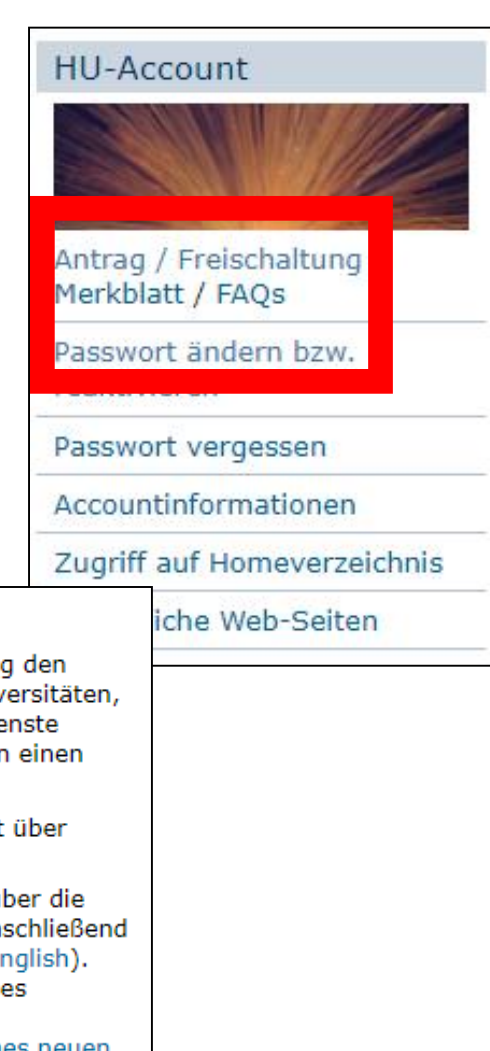

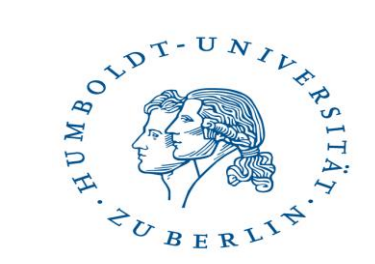

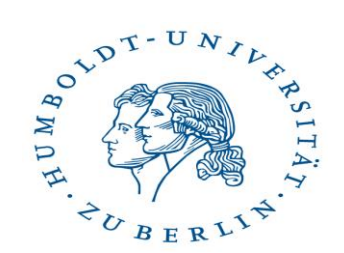

### 7. Folgende Seite wird geöffnet, durchlesen und auf "Weiter" klicken

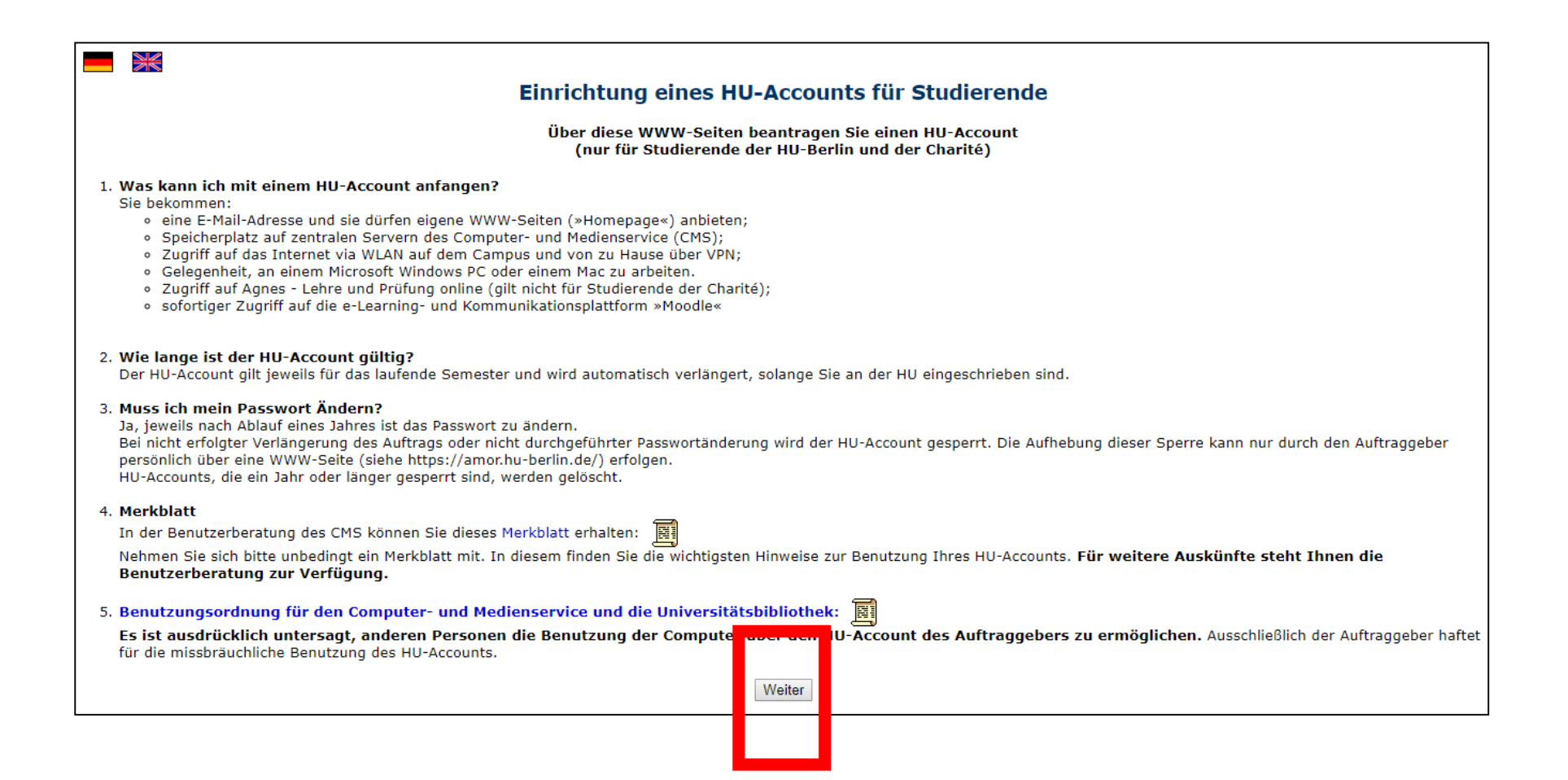

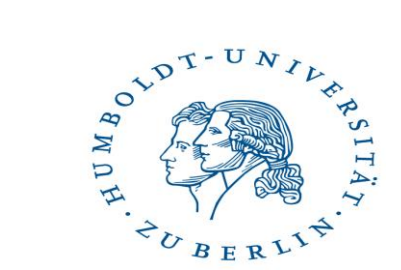

8. Folgende Seite wird geöffnet, durchlesen, "Ja, ich stimme zu" und auf "Weiter" klicken

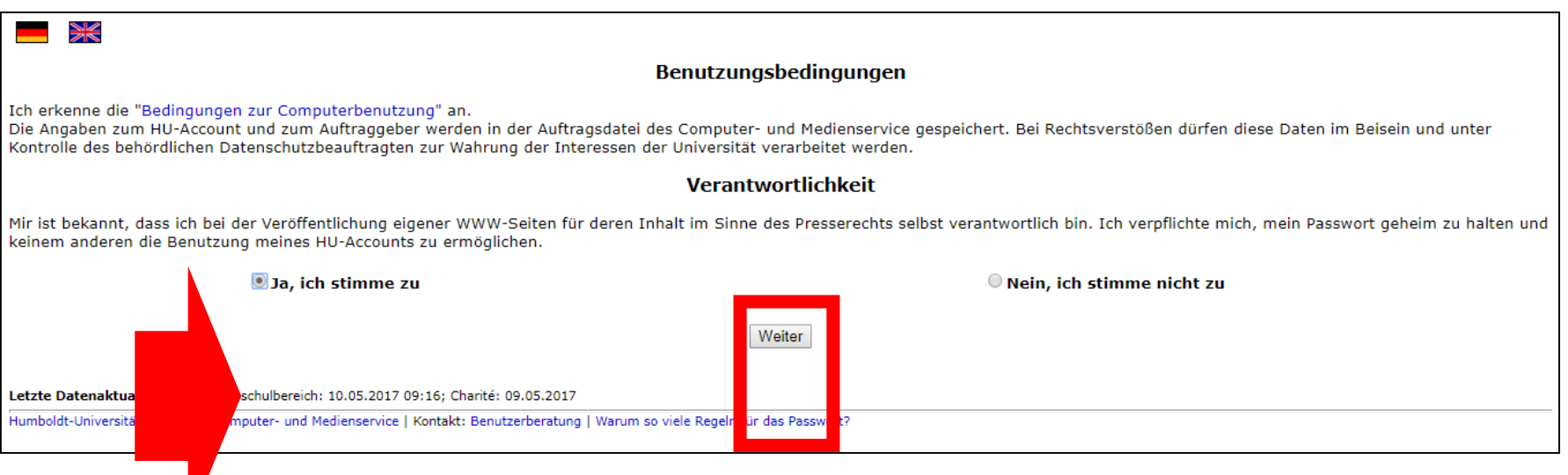

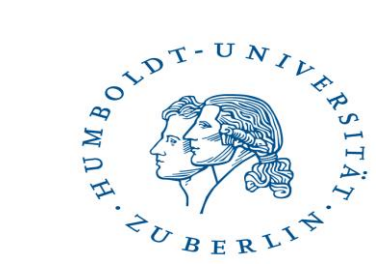

9. Genau durchlesen und den Anweisungen folgen. (WWWFormular unter: <https://www3.hu-berlin.de/dl/beratung/antrag/eintrag.php?lang=de>)

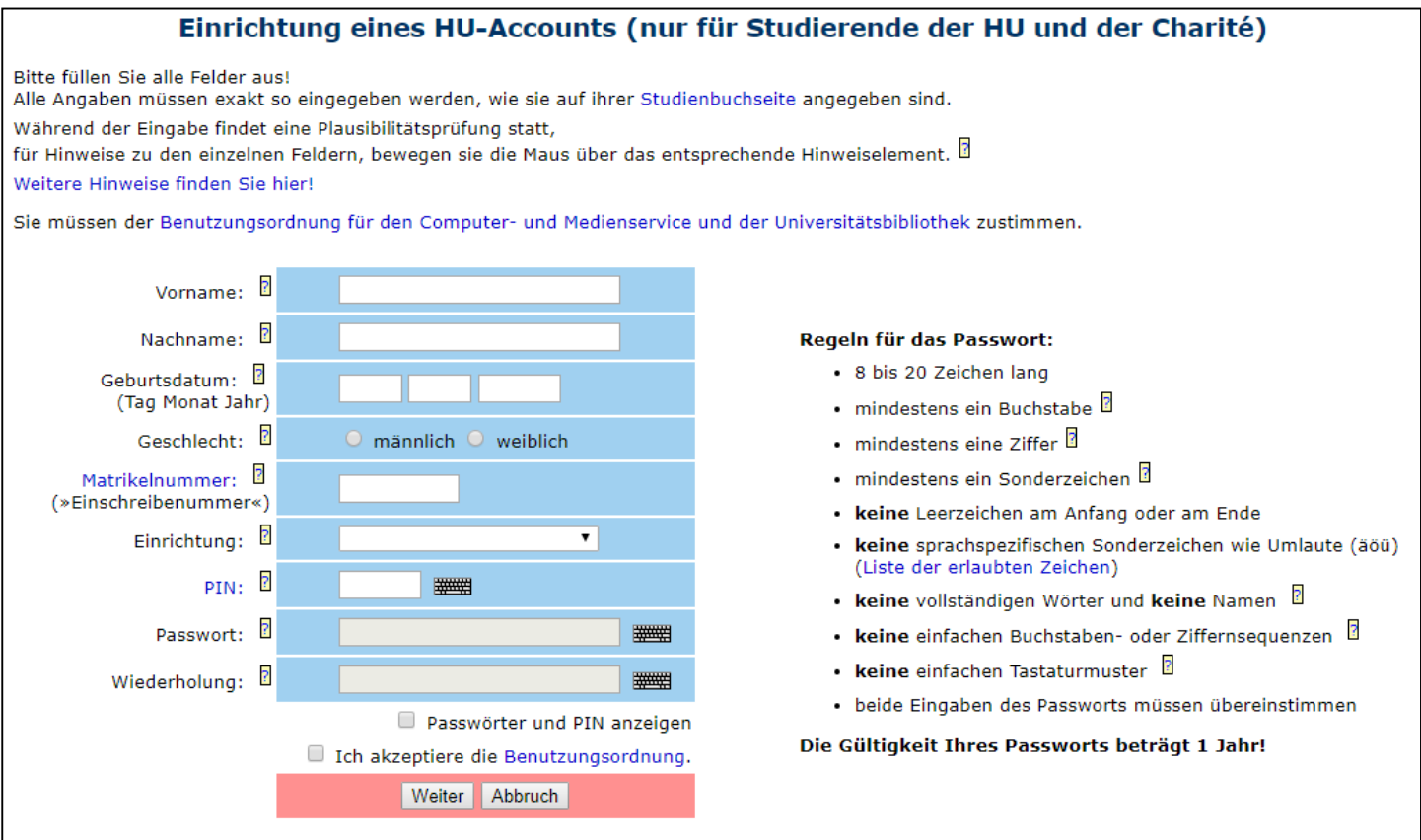

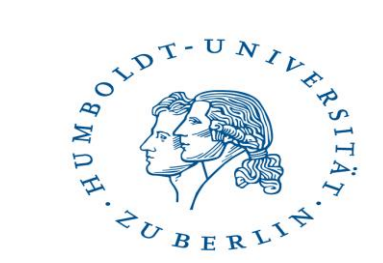

#### **Wichtig!**

Die für die Freischaltung benötigten PIN, findet Ihr auf

Eurer Studienbescheinigung.

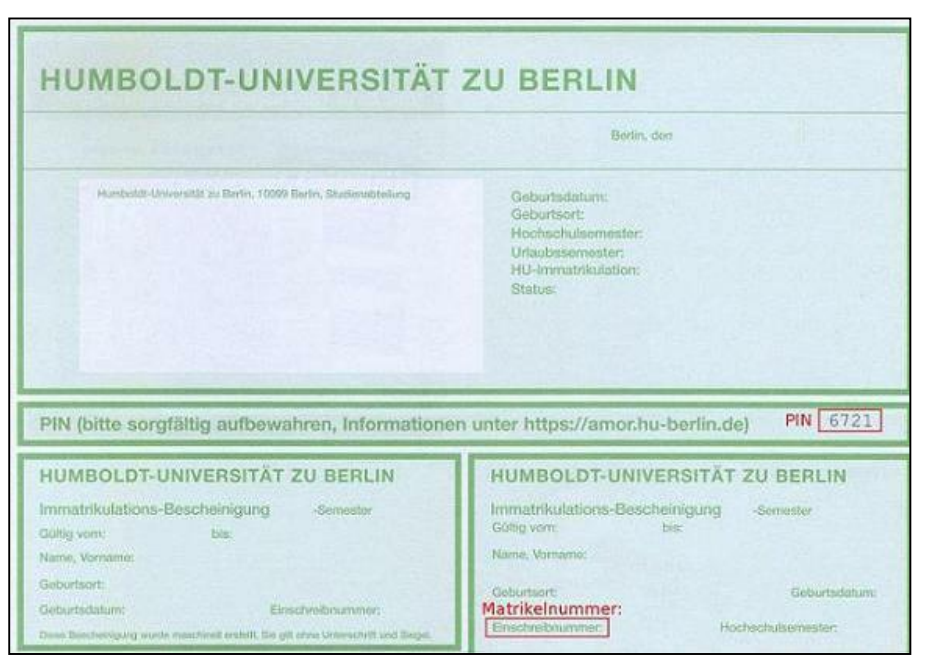

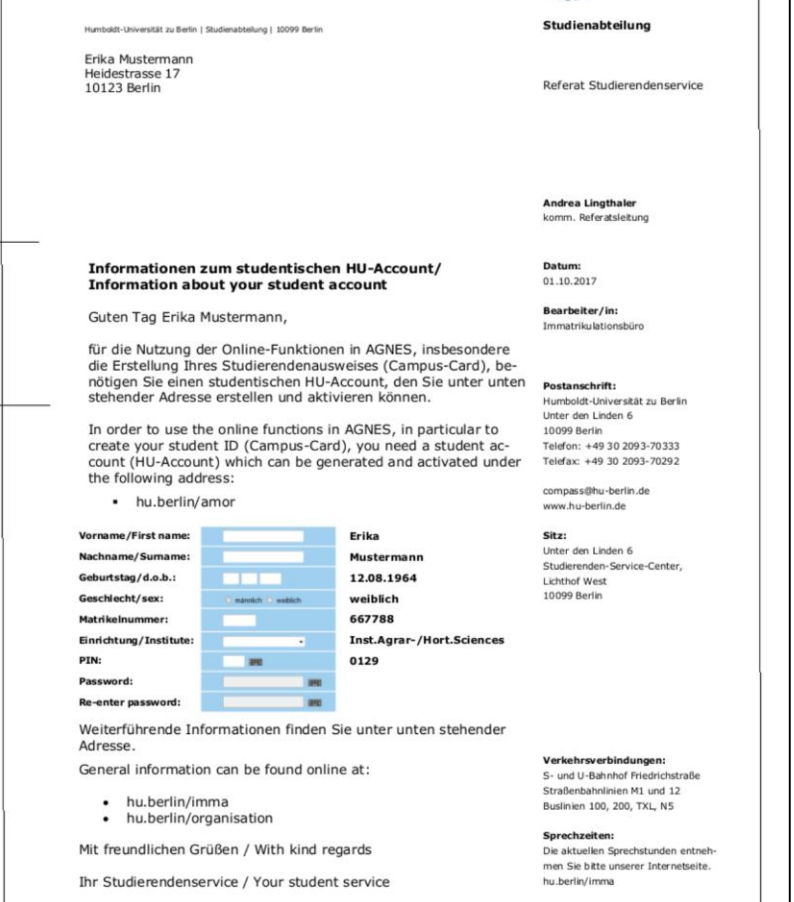

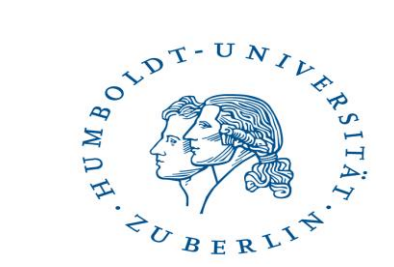

## **Warum ist der HU-Account für euch so wichtig?!**

Einschreibung in die Moodle-Kurse inkl. Zoom-Meetings.

Belegung und Teilnahme der Lehrveranstaltungen (LV):

## **Theorie und Praxis bis Mittwoch, 28.10.2020!**

Die Einwahlfristen sind von Institut zu Institut verschieden. Bitte beachtet ggf. die Fristen für Euer Kern- oder Zweitfach.